would like to visit and navigate to them using your mouse [and keyboard. As yo](http://www.ehow.com/)u explore Google Earth, you will see on-screen, 3-D representations of terrain, mountains, [cities and obje](http://www.ehow.com/ehow-mom/)[cts as they ex](http://www.ehow.com/ehow-style/)[ist in the real](http://www.ehow.com/ehow-food/) [world. After](http://www.ehow.com/ehow-tech/)

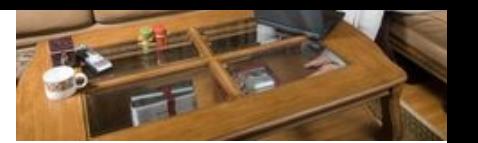

Tour the Grand Canyon witho [ever going th](http://www.ehow.com/ehow-home/)[ere.](http://www.ehow.com/ehow-money/)

enjoying a virtual tour, convert the tour into an AVI movie file and replay it later using any media player. [Have a question? Get an answer from online tech support now!](http://adclick.g.doubleclick.net/aclk?sa=l&ai=C09vz8UcEVYaXG86AMcz6gIAPw5Tgtwej3Mmc0QHAjbcBEAEg7cyHF2DJrqKLwKTYD6ABnbis3QPIAQngAgCoAwGqBLcBT9DAkztiCAx28N-MTMcCEQevEXWKMOyoBhgBIjF3T2GIwwQGJGzyx_ofH2Po3LoSThK7WbDvxduu8qwix8QVihjjd0E4O_SLkwcaiM9LB4e4LGqXs7dVBQtytzrKuVHV2h1X7tdHxPv8jcbo3KXj6aprjZjeVn4x_0bY3F6vhLMOitZLl4ML-QXaqwqS_lUtgig0n8ngzz6wBeB8b2PHD5nrGHj-6bwytIuIIXah8S6iPhcQJ0GZ4AQBoAYRgAfLx9Mi2AcA&num=1&sig=AOD64_1TwbCqjWqRVRffVn_WGMU26tirYg&client=ca-pub-4279434189571393&adurl=http://adclick.g.doubleclick.net/pcs/click?xai=AKAOjsvW1okKsdd_sHPjTDRtM52OG-Hui0FaJ_VDHIaDimIki25qswYhDsW8IEOKaaaB095mOjiBh2Kc-0StKrQPxkgt6NehVAmIjqfwuK0X-YgzKaYDQWYix4y4l9FuCh1qZvm4WSE&sig=Cg0ArKJSzPexxrYUA_VN&adurl=http://www.lynda.com/Captivate-training-tutorials/170-0.html%3Futm_source%3Dgoogle%26utm_medium%3Ddisplay%26utm_campaign%3Dgdn_biz_captivate_bnr_search_companion%26cid%3Dl1-us:en:ds:mp:prosc:s29:170-0:ind:gdn:tt2-bnr-728x90%26utm_id%3D114057148) I a question? Get an answer from online tech support now!

# Other People Are Reading

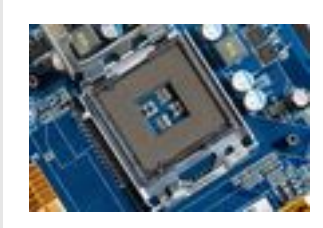

How to Convert KMZ to WMV

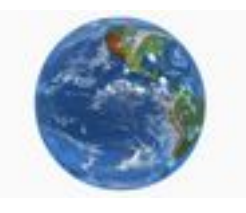

How to Use Google Earth in a PowerPoint Presentation

## I[nstr](http://www.ehow.com/how_6897107_do-google-earth-files-avi_.html?p=d)[uction](http://www.ehow.com/how_6897107_do-google-earth-files-avi_.html)s

- 1 Open Google Earth Pro. Click "View" and select "Tour." The "Record" control w appear at the bottom of the screen on the left.
- 2 Click the red "Record" button to begin recording.

#### **Sponsored Links**

#### Stop Leg Cramps in 1 Min.

Proven Old Amish Remedy Stops Night Time Leg or Foot Cramps in 1 Minute

www.stopslegcramps.com

- 3 Click "Tools" at the top of the screen and select "Movie Maker" to open the "Mo Maker" window.
- 4 Put a check mark by "Advanced" and then click "Record to AVI format."
- 5 Click the dr[op-down arrow under "Re](http://www.ehow.com/how_5268585_convert-kmz-wmv.html)solution" and se[lect a video resolution](http://www.ehow.com/how_8483810_use-google-earth-powerpoint-presentation.html).

video-converter.iskysoft.us

#### *Free MP4 AVI Converter*

Download free software to convert

to/from MP4 AVI on Windows & Mac

video.nchsoftware.com/software

#### *Arrest Records: 2 Secrets*

[1\) Enter Name](https://www.google.com/url?ct=abg&q=https://www.google.com/adsense/support/bin/request.py%3Fcontact%3Dabg_afc%26url%3Dhttp://www.ehow.com/how_6897107_do-google-earth-files-avi_.html%26gl%3DUS%26hl%3Den%26client%3Dca-ehow_300x250%26hideleadgen%3D1%26ai0%3DCX7wN8kcEVY-VGOXT0AGrlIGoAZT11qwE_LL8qW60kriv6QEQASCpia0GYMmuoovApNgPoAG5p7T_A8gBAagDAaoEoQFP0CV0sUFLxunu-4cGC7p0TdylLta-vkAnOnQ9neBR8iDRPsQTNgU8AtAd7eHgMXp1EBuaFKK8sivfjxlUT3_gsVbBxiX4L3JVdmsqaOz9BZ1AIUO_0Qu0Pn8Ll6YsIpzbnthNvbE2txIomdXoO8yKSzJoH-ilU_mfgr4kb-U2k05wD-fw42VxwN7URtp5DGOfiJr5-vKLPqHkhgQaNsiFQIAHr9hL2AcB&usg=AFQjCNE8m72BCTaOAfQ4eYr39fZ1aM3c4g) and State. 2) Access

Full Background Checks Instantly.

[instantcheckmate.com](http://googleads.g.doubleclick.net/aclk?sa=l&ai=C-uqTWFIEVePsMI7O0AG-hoDoAc2qibkFzZiR6asBwI23ARABIOPxmwIoBGDJrqKLwKTYD6AB0-WC3wPIAQGoAwGqBJ8BT9ApPr-oqvcD-jVQArwH9JKT8fCdY8Y-2gIfcYCL5fHgtkl2_Hu_1W3SUq_bk61G4MFJ30yixdU57PGsLl53F0X2CgMRjMrJXpglukxxAPpnG7TbKjljW6Nh_PVmaTRE738aa5PL2bYdQ_UwAVCa0gLJ-4zG0UYp1AgNKDArXcTcH9HQgvJ07OGqJ8l76_yM1IjcuYkVnGzeM6nYoqfBgAeVmv0g2AcB&num=1&sig=AOD64_3GF1r50EX6dVL-crwJwdiFSH3OzA&client=ca-ehow_336x280&adurl=http://wondershare.net/ad/video-converter-ultimate/bing-both.html)

# [Tips & Warnings](http://googleads.g.doubleclick.net/aclk?sa=l&ai=CwTehWFIEVePsMI7O0AG-hoDoAbHhhLQG0byUmmzAjbcBEAIg4_GbAigEYMmuoovApNgPoAGXkdfcA8gBAagDAaoEnwFP0Blsvqip9wP6NVACvAf0kpPx8J1jxj7aAh9xgIvl8eC2SXb8e7_VbdJSr9uTrUbgwUnfTKLF1Tns8awuXncXRfYKAxGMyslemCW6THEA-mcbtNsqOWNbo2H89WZpNETvfxprk8vZth1D9TAtFfbqAsn7jMbRRinUCA0oMCtdxNwf0dCC8nTs4aonyXvr_IzUiNy5iRWcbN4zqezzh8OAB9HuqCPYBwE&num=2&sig=AOD64_1t5owgnCwAB9jRVStZYgHvvNU-Uw&client=ca-ehow_336x280&adurl=http://www.iskysoft.us/lp/video-converter-ultimate/)

 Video resolution choices range from 320-by-240 to 1920-by-1080. Select higher resolutions for better image quality. Higher resolutions [result in larger fi](http://googleads.g.doubleclick.net/aclk?sa=l&ai=CwTehWFIEVePsMI7O0AG-hoDoAbHhhLQG0byUmmzAjbcBEAIg4_GbAigEYMmuoovApNgPoAGXkdfcA8gBAagDAaoEnwFP0Blsvqip9wP6NVACvAf0kpPx8J1jxj7aAh9xgIvl8eC2SXb8e7_VbdJSr9uTrUbgwUnfTKLF1Tns8awuXncXRfYKAxGMyslemCW6THEA-mcbtNsqOWNbo2H89WZpNETvfxprk8vZth1D9TAtFfbqAsn7jMbRRinUCA0oMCtdxNwf0dCC8nTs4aonyXvr_IzUiNy5iRWcbN4zqezzh8OAB9HuqCPYBwE&num=2&sig=AOD64_1t5owgnCwAB9jRVStZYgHvvNU-Uw&client=ca-ehow_336x280&adurl=http://www.iskysoft.us/lp/video-converter-ultimate/)le sizes. Google also points out that higher resolution videos take longer to record.

## Related Searches

How t[o Convert Avi to MP4](http://googleads.g.doubleclick.net/aclk?sa=l&ai=COygHWFIEVePsMI7O0AG-hoDoAc_E_qIFz8O96Gfhk4m55QEQAyDj8ZsCKARgya6ii8Ck2A-gAZvdu_8DyAEBqAMBqgShAU_QKU-yqKj3A_o1UAK8B_SSk_HwnWPGPtoCH3GAi-Xx4LZJdvx7v9Vt0lKv25OtRuDBSd9MosXVOezxrC5edxdF9goDEYzKyV6YJbpMcQD6Zxu02yo5Y1ujYfz1Zmk0RO9_GmuTy9m2HUP9MJU0EFwyRd2Mxn2swlvL4d7yL6zHWO7S1Hfx5BniutLKex7_jCGN3EyMFWlv39OvHLF9VYNKgAfNokTYBwE&num=3&sig=AOD64_12kryplUJfuYyoRToTezyjotXsDQ&client=ca-ehow_336x280&adurl=http://www.nchsoftware.com/prism/index.html)

Con[vert WMV Avi](http://googleads.g.doubleclick.net/aclk?sa=l&ai=Cam4XWFIEVePsMI7O0AG-hoDoAaOwo4hA4-DT7pYBwI23ARAEIOPxmwIoBGDJrqKLwKTYD6ABz_iIzwPIAQGoAwGqBKIBT9AJGpeor_cD-jVQArwH9JKT8fCdY8Y-2gIfcYCL5fHgtkl2_Hu_1W3SUq_bk61G4MFJ30yixdU57PGsLl53F0X2CgMRjMrJXpglukxxAPpnG7TbKjljW6Nh_PVmaTRE738aa5PL2c4eQ70wlTQQTCUli4zGfazCW8vh3vIvrMdY7tLUd_HkGeK60sp7Hv-MIY3cTIwVaW_f068csX0D0JNPgAfzzdMc2AcB&num=4&sig=AOD64_13IE4BBS79r1nr-QkgjpzUOb42yw&client=ca-ehow_336x280&adurl=http://tcgtrkr.com/%3Fa%3D54%26oc%3D1%26c%3D1%26s1%3DTASCM)

Google Earth View

DVD to Avi

# [Ask](http://www.ehow.com/search.html?s=DVD+to+Avi&skin=tech&t=all&rs=1&channel=cpu_computer_software) Our Tech Support

[Start a 1-on-1 chat n](http://www.ehow.com/search.html?s=Avi+Video+Editor+Software&skin=tech&t=all&rs=1&channel=cpu_computer_software)ow. Let our Tech Support help you!

Average Rating **Art Art Art Art** 

What's Your Question?

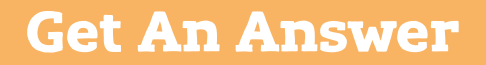

## References

Google Earth: Steps for Recording Movies - Google Earth Help

### Resources

Google Earth: Google Earth Help

Photo Credit browsing from home image by Tracy Martinez from Fotolia.com

# More Like This

Google video files (GVI file [extension\) are associated with G](http://www.ehow.com/how_7682201_zoom-google-earth.html)o[ogle Video Player,](http://www.ehow.com/info_8483866_can-open-avi-file.html) but cannot be played on very many other players. Convert...

## [Featured](http://www.ehow.com/how_8446294_import-coordinates-google-earth.html)

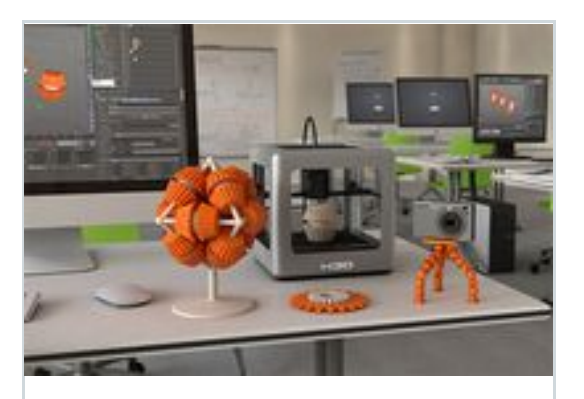

VIEW BLOG POST 8 Amazing Gadgets from [this Year's Consu](https://developers.facebook.com/docs/plugins/?footer=1)mer Electronics Show

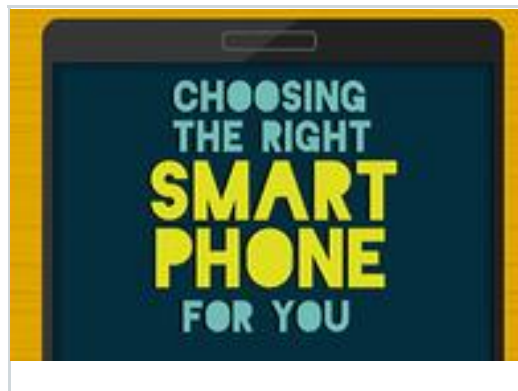

VIEW BLOG POST The Right Smartphone for You [Infographic]

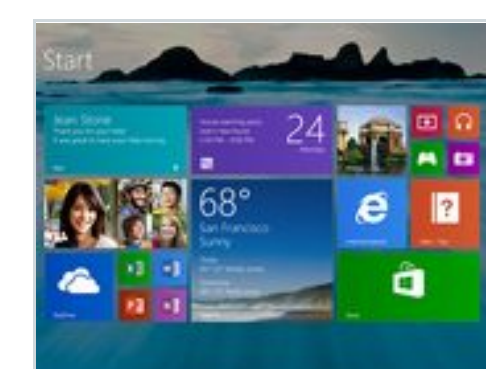

[CHECK IT OUT](https://www.facebook.com/plugins/comments.php?api_key=63203377906&channel_url=http%3A%2F%2Fstatic.ak.facebook.com%2Fconnect%2Fxd_arbiter%2F6Dg4oLkBbYq.js%3Fversion%3D41%23cb%3Df33af2ad24%26domain%3Dwww.ehow.com%26origin%3Dhttp%253A%252F%252Fwww.ehow.com%252Ff39f4be89%26relation%3Dparent.parent&href=http%3A%2F%2Fwww.ehow.com%2Fhow_6897107_do-google-earth-files-avi_.html&locale=en_US&mobile=false&numposts=5&sdk=joey&width=615#) Should Microsoft Be Allowed to Force You to Upgrade?

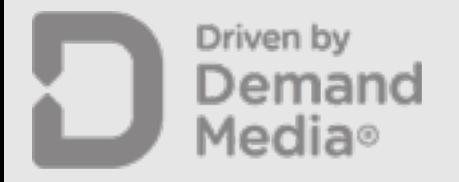

© 1999-2015 Demand Media, Inc.

- [About eHow](http://www.ehow.com/how_6012027_convert-google-video-wmv.html) eHow UK eHow en Español eHow Brasil eHow Deutschland Contact Us
- eHow Blog How to by Topic How to Videos
- 

Terms of Use

eHow TECHNOLOGY ELECTRONIC